## GENEROWANIE PLIKU PRODUKCYJNEGO Z PROGRAMU ADOBE INDESIGN

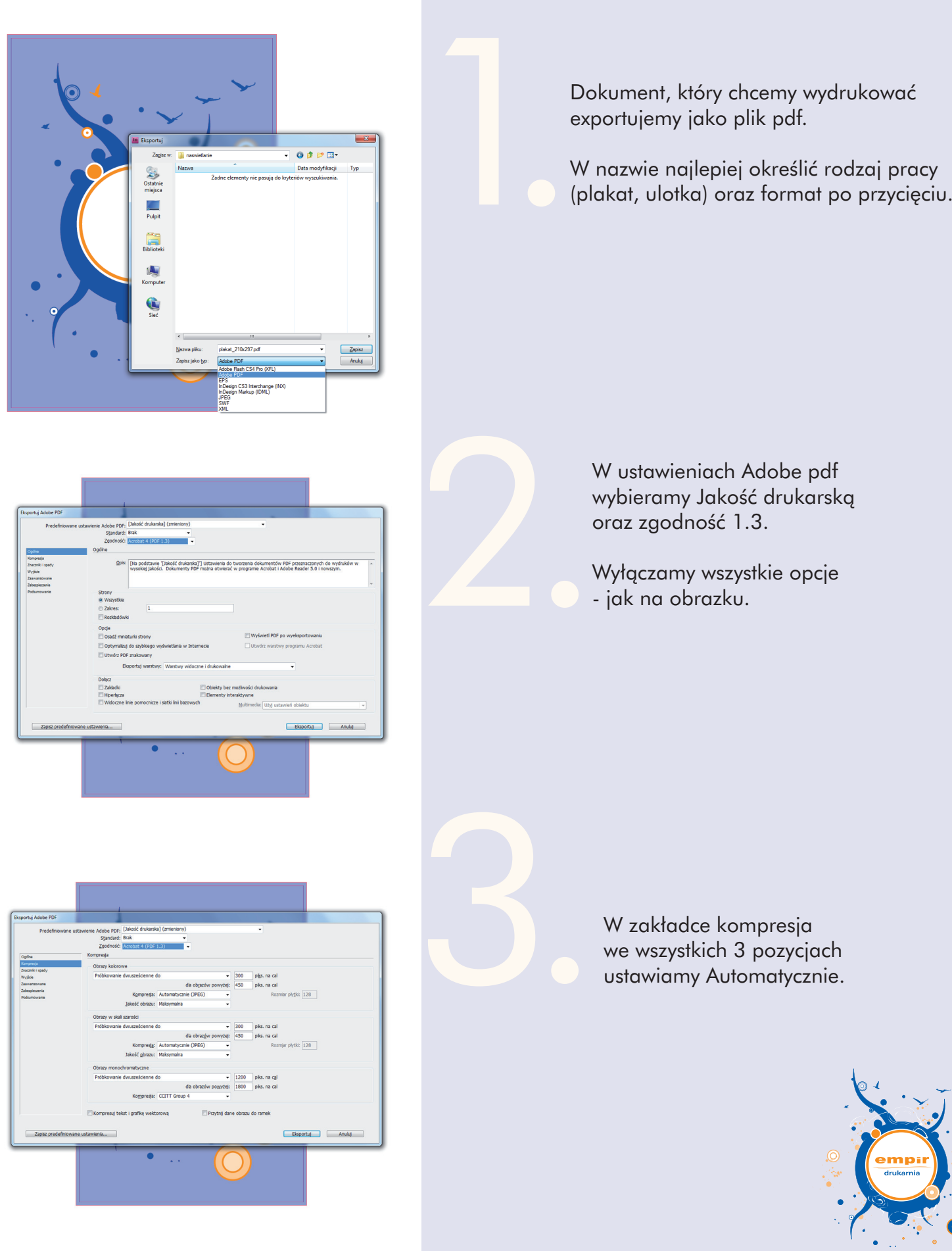

 $\bullet \bullet$ 

 $\bullet$ 

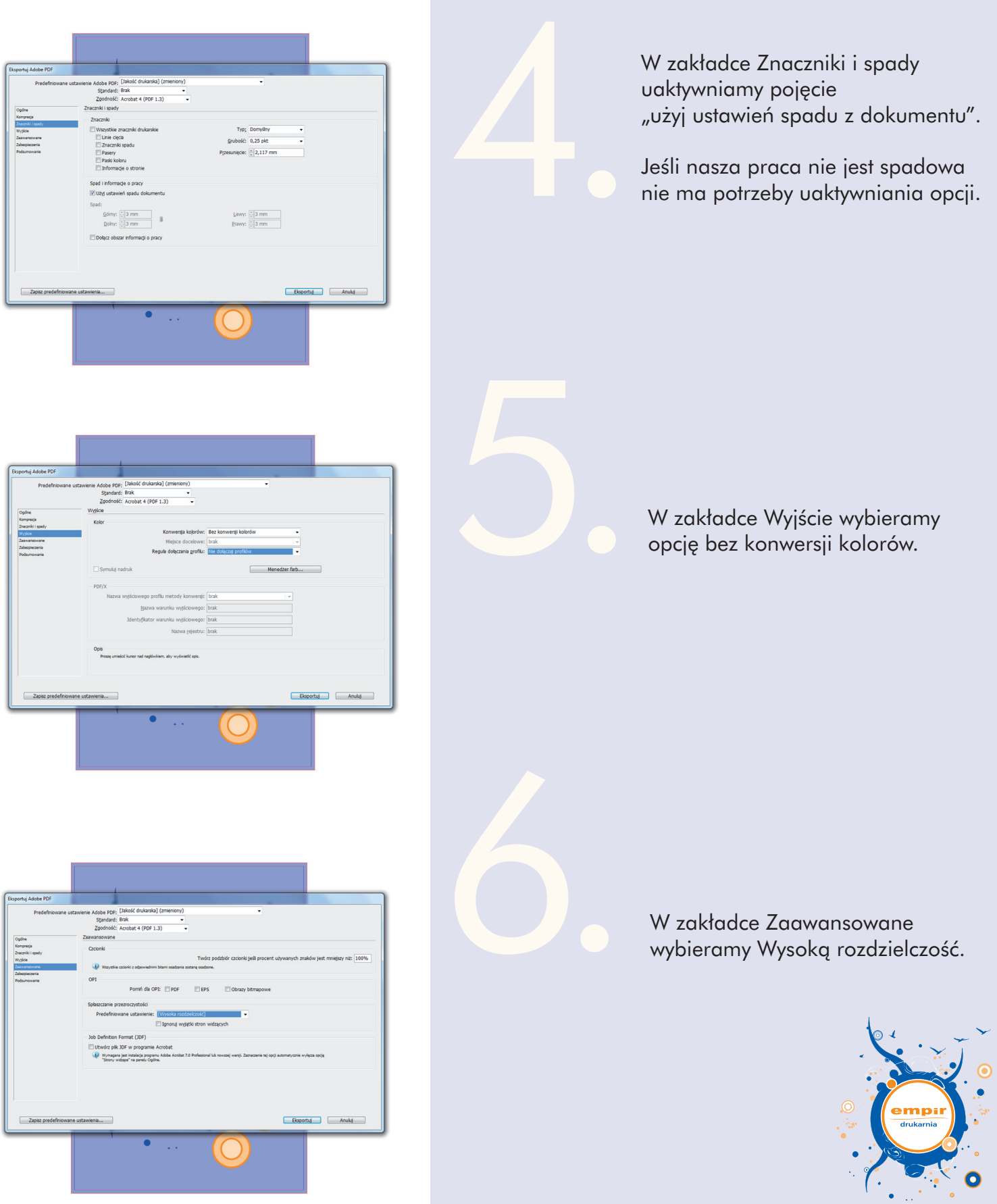

Z takimi ustawieniami generujemy pdf-a i możemy wysyłać do Empir-u :)

Możemy sobie zapisać ustawienia exportu, klikając na Zapisz predefiniowane ustawienia i nadając nazwę np. empir.

Analogicznie generujemy pliki do druku z programu Adobe Illustrator.